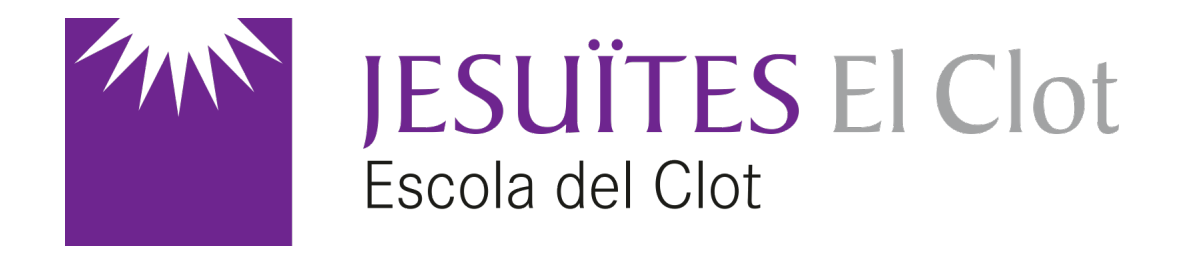

### SCADA Indusoft

Introducció a les comunicacions (2a part)

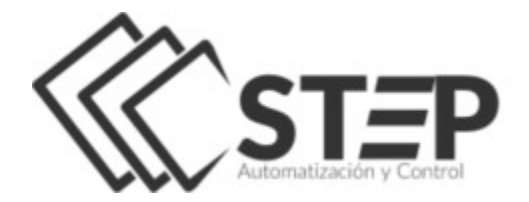

*Jordi Binefa i Martínez* La versió educativa d'Indusoft al nostre centre és gentilesa de [http://stepsl.com](http://stepsl.com/)

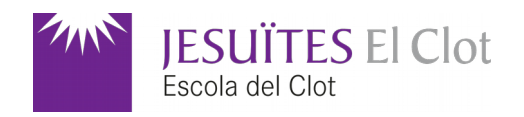

#### **Objectiu**

Explicació pas a pas de com comunicar l'SCADA d'Indusoft fent servir el controlador (*driver*) de comunicacions **TXRX**.

#### Dispositiu físic

Per a la comunicació amb el món exterior farem servir [la placa S4A](http://makeit.cat/) Programming [Learning Board, amb el benentès que qualsevol dispositiu sèrie és vàlid per a fer-ne ús.](http://makeit.cat/)

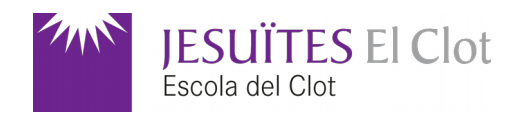

#### Punts (*tags*) del projecte

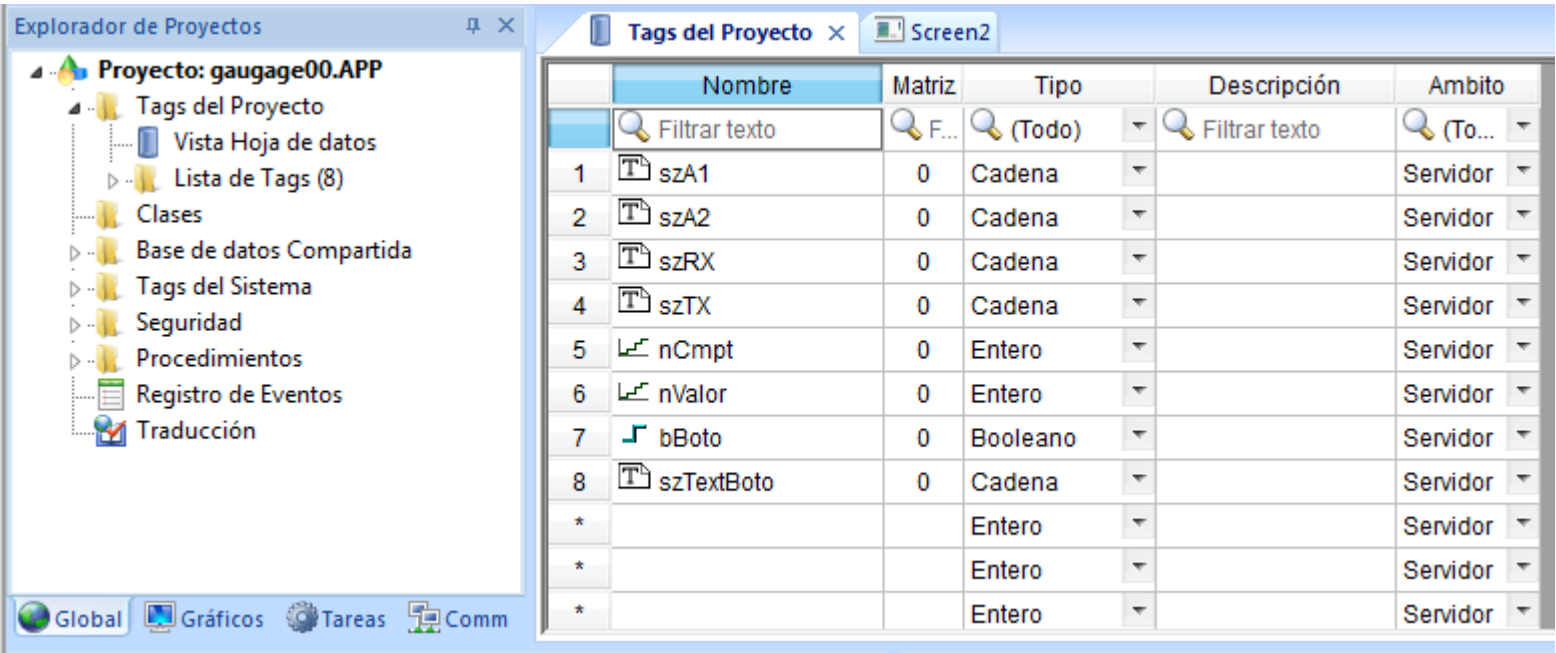

Es pretén llegir el valor de dues entrades analògiques (**szA1** i **szA2**) i el valor del botó (**bBoto**) connectat al pin 2 d'Arduino. **szRX** és la cadena que rep Indusoft (format <0..1023>[0..1023]N/F, <15>[1003]F → A1:15, A2:1003, F: Botó no premut). **szTX** és la cadena a trametre, **nCmpt** és el gatell de transmissió. I **szTextBoto** és el text del botó.

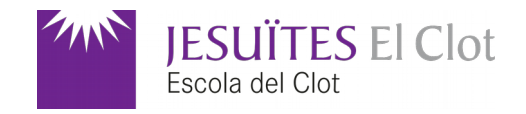

#### Codi d'Arduino

```
void setup() fpinMode(2, INPUT);
 pinMode(13,0UTPUT);
 Serial.begin(9600);
Y
void vProcessaUart(String s){
 if(s == "13H")digitalWrite(13,HIGH);
 if(s == "13L")digitalWrite(13,LOW);
 Serial.println(s);Y
void loop() fString sz = "";char ch;
 int nCmpt = 0;
 Serial.print("<");
 Serial.print(analogRead(A1));
 Serial.print(">");
 Serial.print("[");
 Serial.print(analogRead(A2));
 Serial.print("]");if(digitalRead(2))
   Serial.println("F");
 else
    Serial.println("N");
    sz += (char)Serial.read();
   nCmpt++;delay(2);
```
 $if(nCmpt)$ 

 $delay(200);$ 

 $\mathbf{r}$ 

La funció **setup** declara d'entrada el pin 2 (botó físic premut: *False*, botó físic en repós: *True*), de sortida el pin 13 (corresponent a un led). La velocitat de comunicació s'estableix a 9600 bauds.

La funció **vProcessaUart** encén el led 13 al rebre la cadena *13H* i l'apaga al rebre la cadena *13L*, ambdues trameses per Indusoft.

La funció **loop** va trametent una cadena amb els valors d'A1 i A2, així com l'estat del botó físic. També mira si ha rebut alguna cadena, i si és així crida a la funció **vProcessaUart** per a processar-ho.

while (Serial.available() >  $\theta$ ) { Cadenes d'exemple: **<15>[1003]F** → **A1**:15, **A2**:1003, **F**: Botó no premut vProcessaUart(sz); **<234>[715]N** → **A1**:234, **A2**:715, **N**: Botó premut

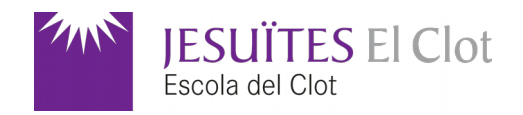

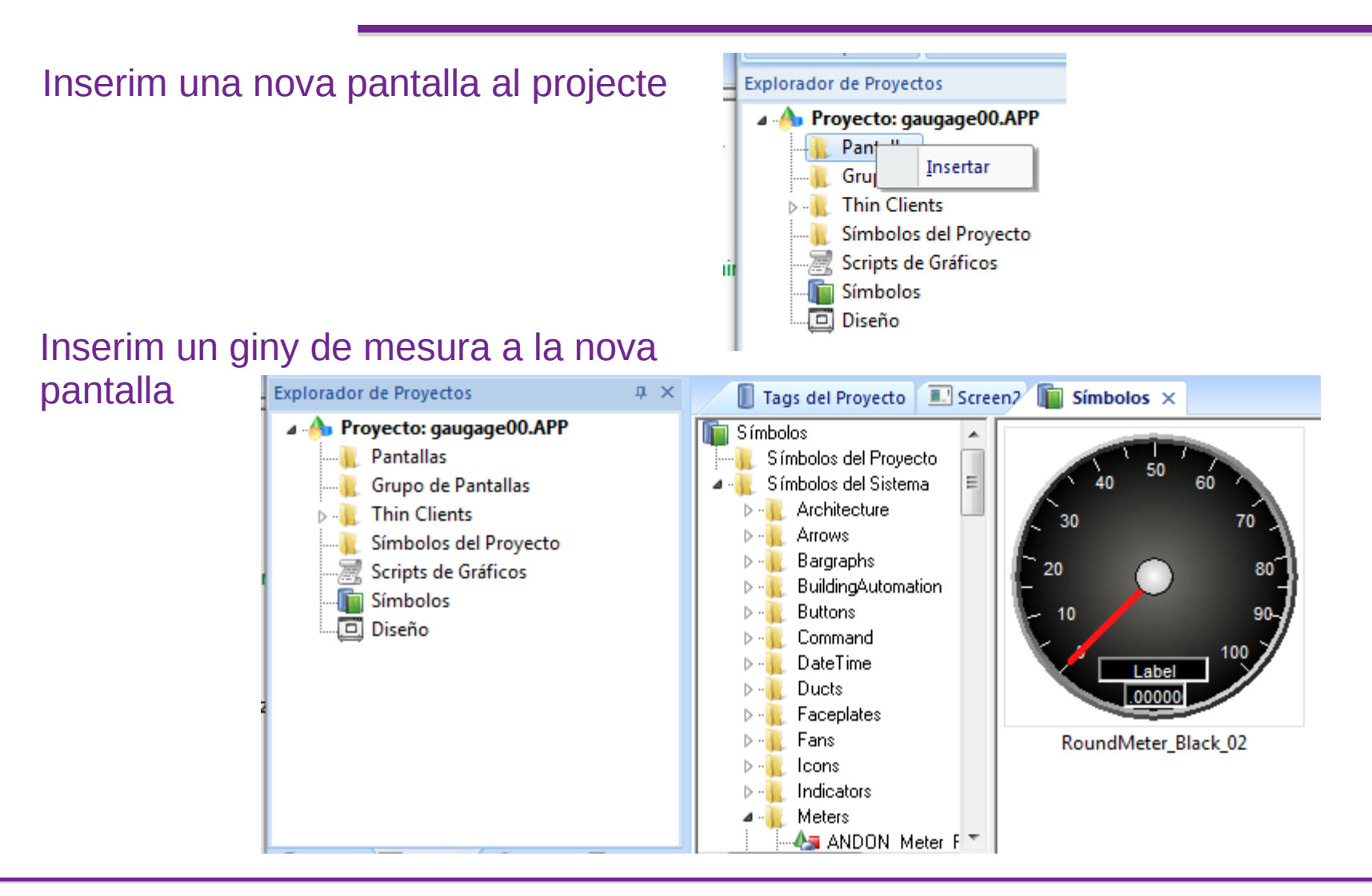

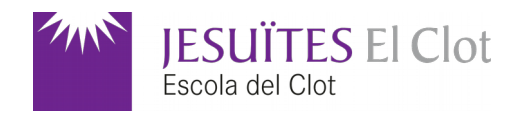

#### Un cop inserit editem llurs propietats

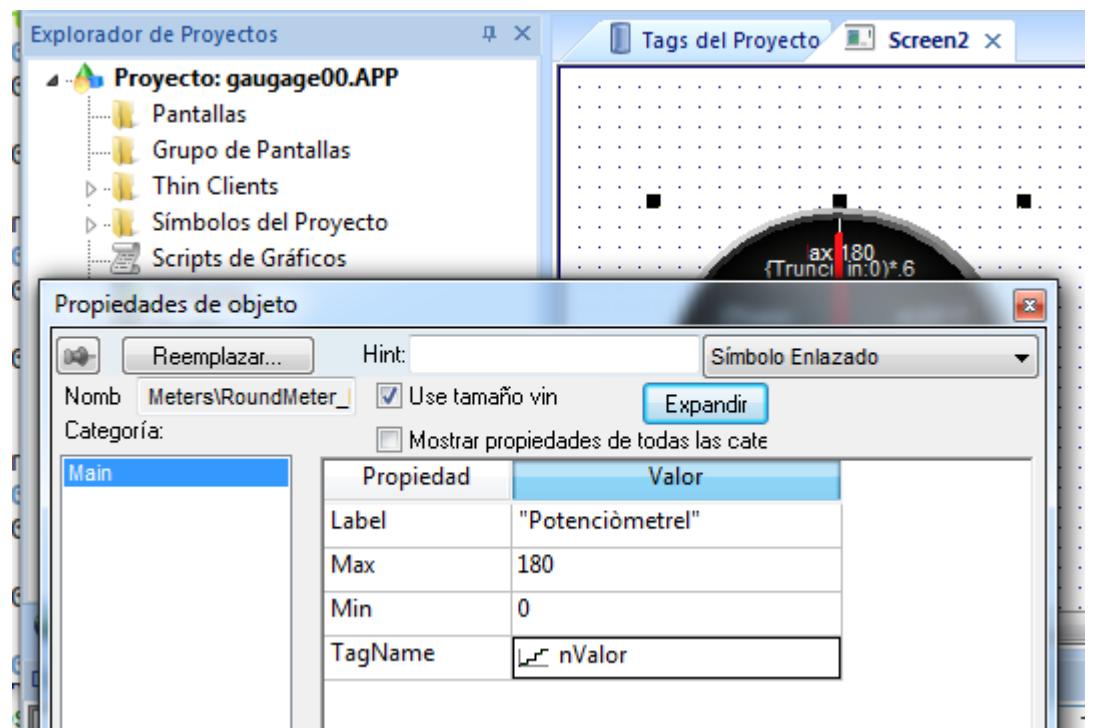

Premem el botó dret sobre el nou giny inserit i seleccionem *Propietats*.

A l'etiqueta (*label*) *''Potenciòmetre''*, valor mínim de *0* i màxim de *180*. El valor de la mesura el dóna el punt **nValor**.

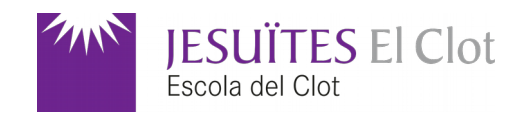

#### Rectangle de fons Herramientas de Gráficos 610 Won 隌 Un cop dibuixat el rectangle l'enviem al fons.Inicio Vista Gráficos Ayuda Insertar Proyecto  $\mathcal{O}$ Ñ 怜 會 cos **Herramien** Propiedades Alt+Entrar Pantalla Objetos **Simbolos** Organizar Formas ab íñ) ıÞ de Datos - $-90$ Fol Establecer como predeterminado para nuevos objetos Edición Objetos Activos Librerías Comai / Línea Rectángulo **Explorador de Proyectos** ¥  $12 \times$ Cortar  $Ctrl+X$ **B** Hipen △ Polígono Abierto ● Rectángulo Redondeado Proyecto: gaugage00.AP e) Copiar  $Ctrl + C$ Pantallas **B** Gráfic △ Polígono Cerrado ● Elipse Eliminar Grupo de Pantallas erías Formas 固 **Thin Clients** Grupo Screen2  $\times$ Símbolos del Proyecto 哂 Desagrupar Scripts de Gráficos ax 180<br>{Trunci in:0)\*.6 ħ Símbolos Crear Símbolo vinculado Grupo de Pantallas Editar Símbolo vinculado **Thin Clients** Símbolos del Proyecto Desconectar Símbolo vinculado Trunci 180<br>{Trunci in:0)\*.6 Scripts de Gráficos q, **Traer al Frente** Símbolos Г  $in:0)*.7$ {Trunci L. Traer Adelante Ctrl+Tecla de adicion Diseño  $in(0)^*$ .8 {Trunci Ł **Enviar Atras** and in Ctrl+Tecla de sustraccion  $in:0)*.9$ Enviar al Fondo {Trunci :180)) {Trunci el:"Potenciòm

#### Jordi Binefa i Martínez **Introducció a les comunicacions**

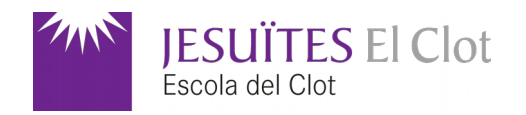

#### Vinculació de color al rectangle de fons

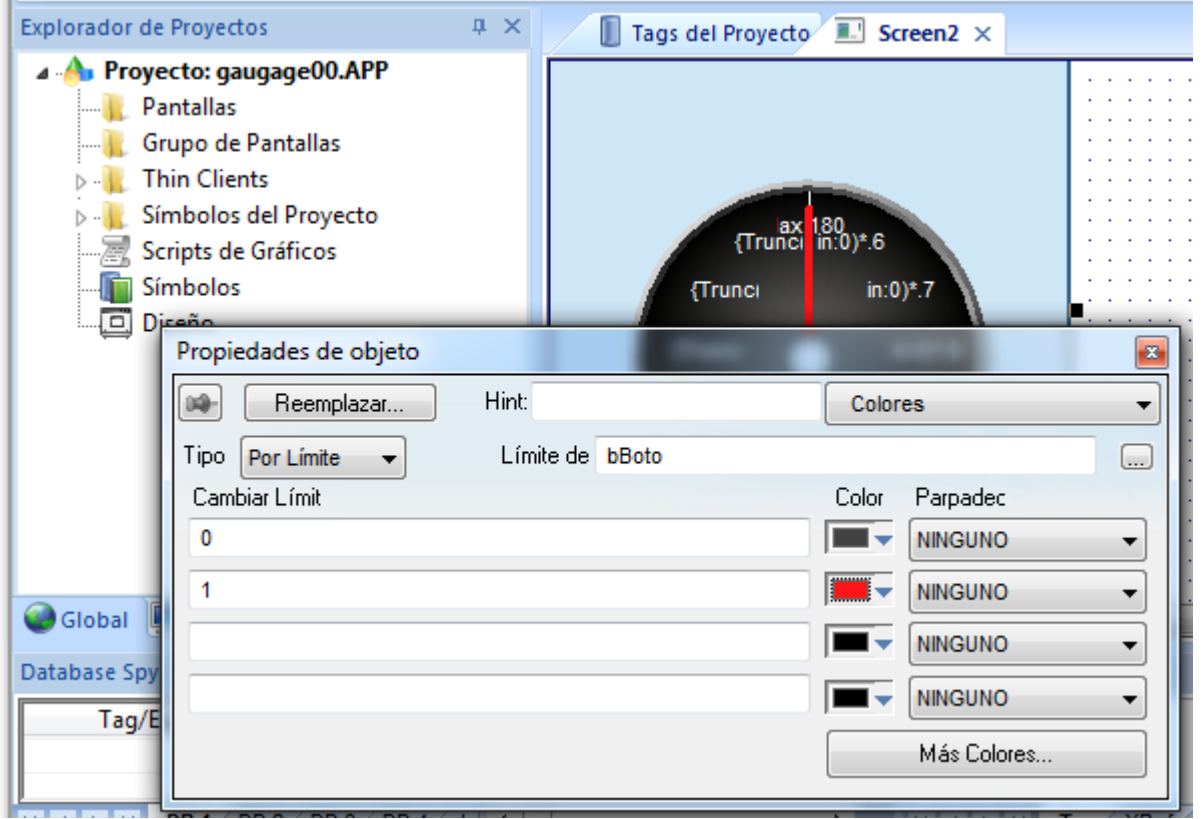

Quan el punt **bBoto** valgui *0* (botó físic de l'Arduino no premut) el color del rectangle de fons

serà gris fosc i quan sigui *1* (botó físic de l'Arduino premut) serà de color vermell.

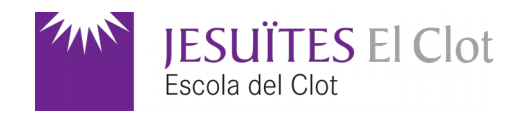

#### Creació d'un nou botó

#### 1) Selecció d'un rectangle arrodonit

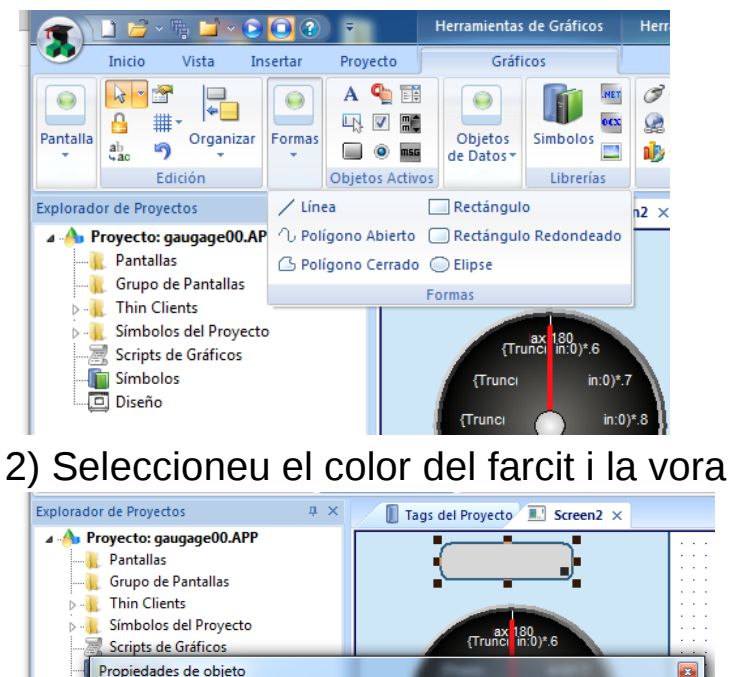

#### 3) Escriviu-hi un text (i vinculeu-lo a **szTextBoto**)

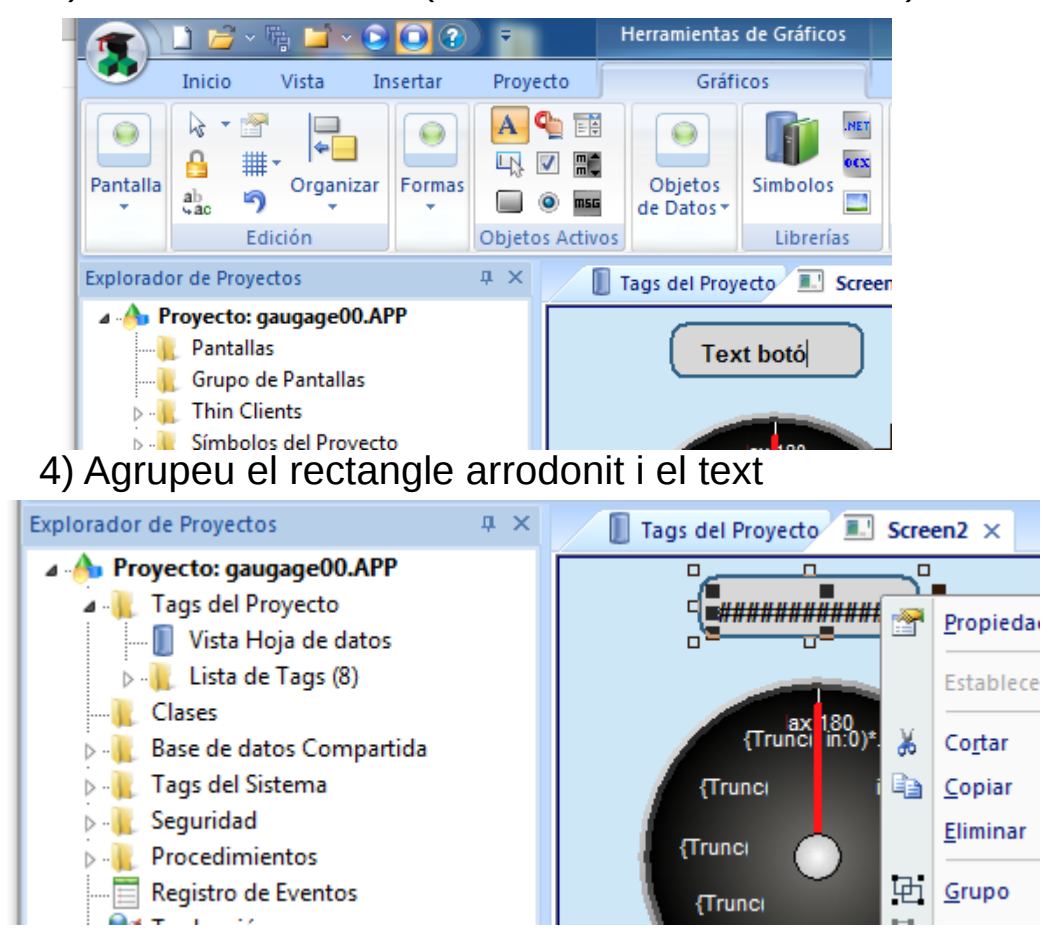

Reemplazar...

Borde

Sólido Tino:

Color: **Example 3** Grosor: 2

Levenda.

 $00 -$ 

Glol

Databa

Hint:

Rectángulo Redondeado

Fondo

Sin Rel

● Rellenc Color: TV

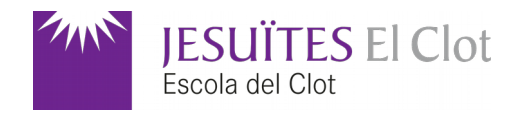

#### Controlador TXRX

1) Aneu a la pestanya *Comm* del projecte i hi afegiu un nou controlador (*driver*)

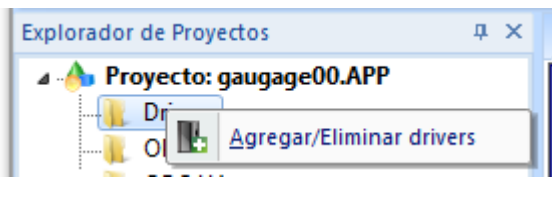

2) Seleccioneu el controlador *TXRX* i afegiu-lo a la llista de controladors seleccionats

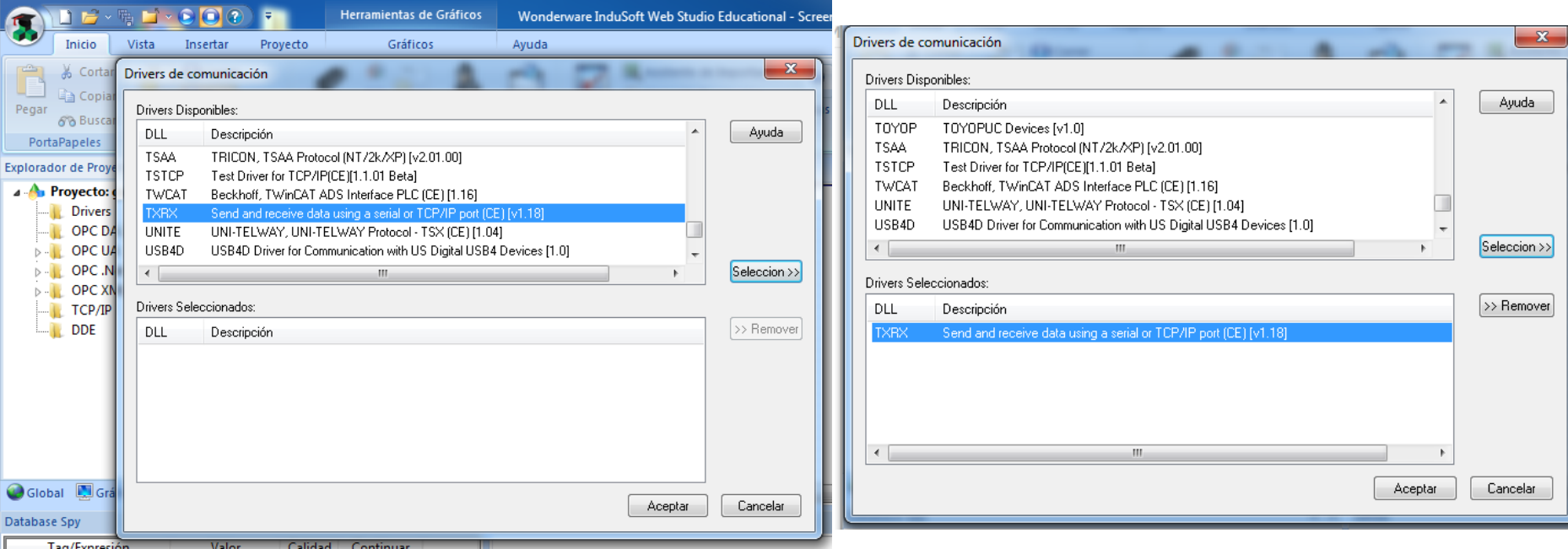

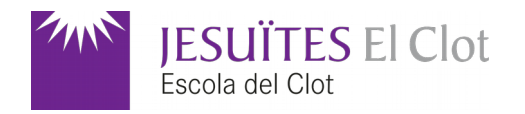

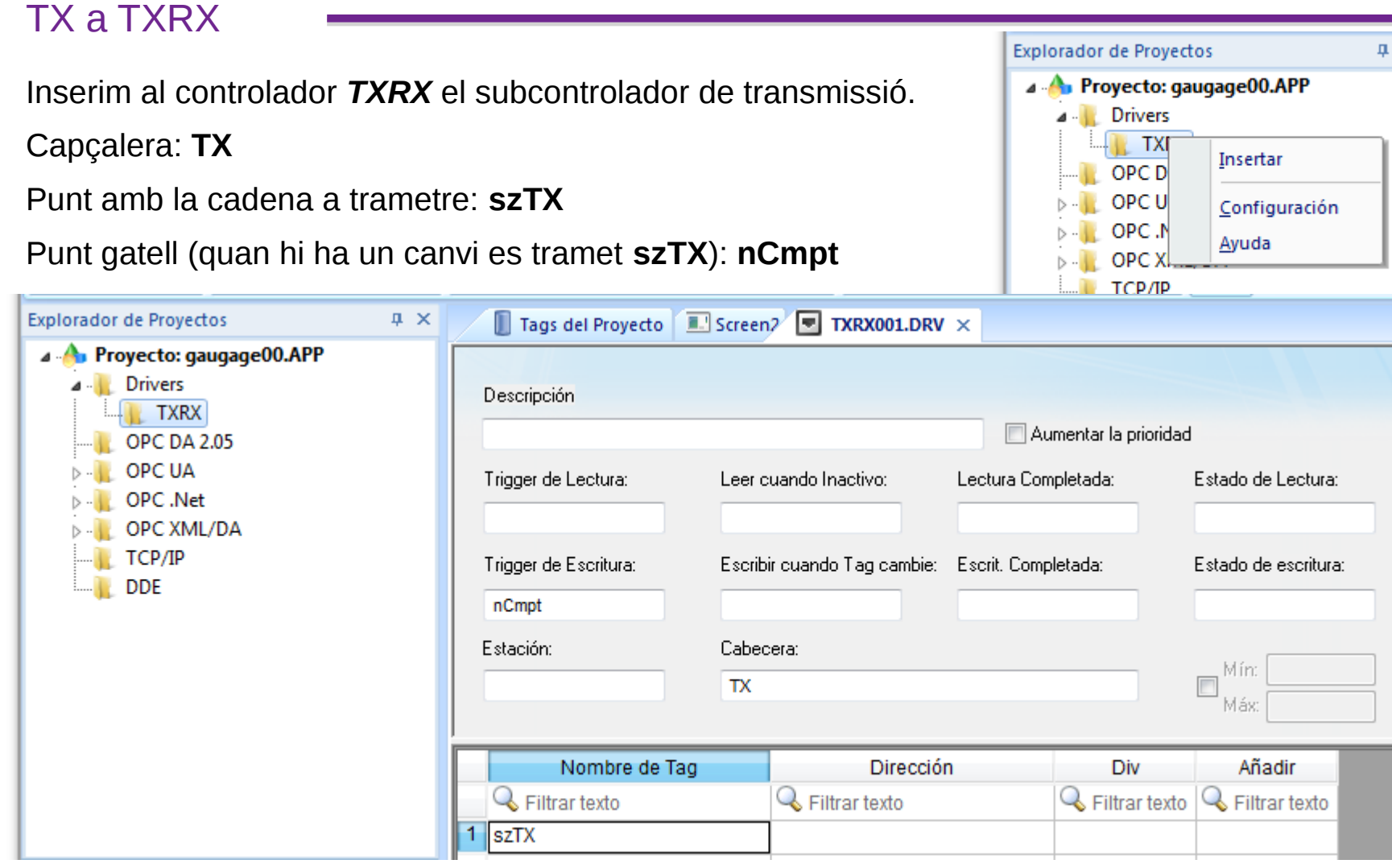

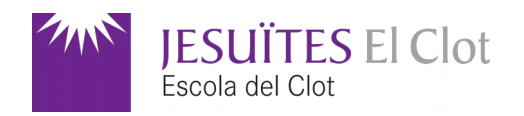

#### TX a TXRX

Un cop configurat ho desem.

Número de full: **1** (que és el suggeriment per defecte)

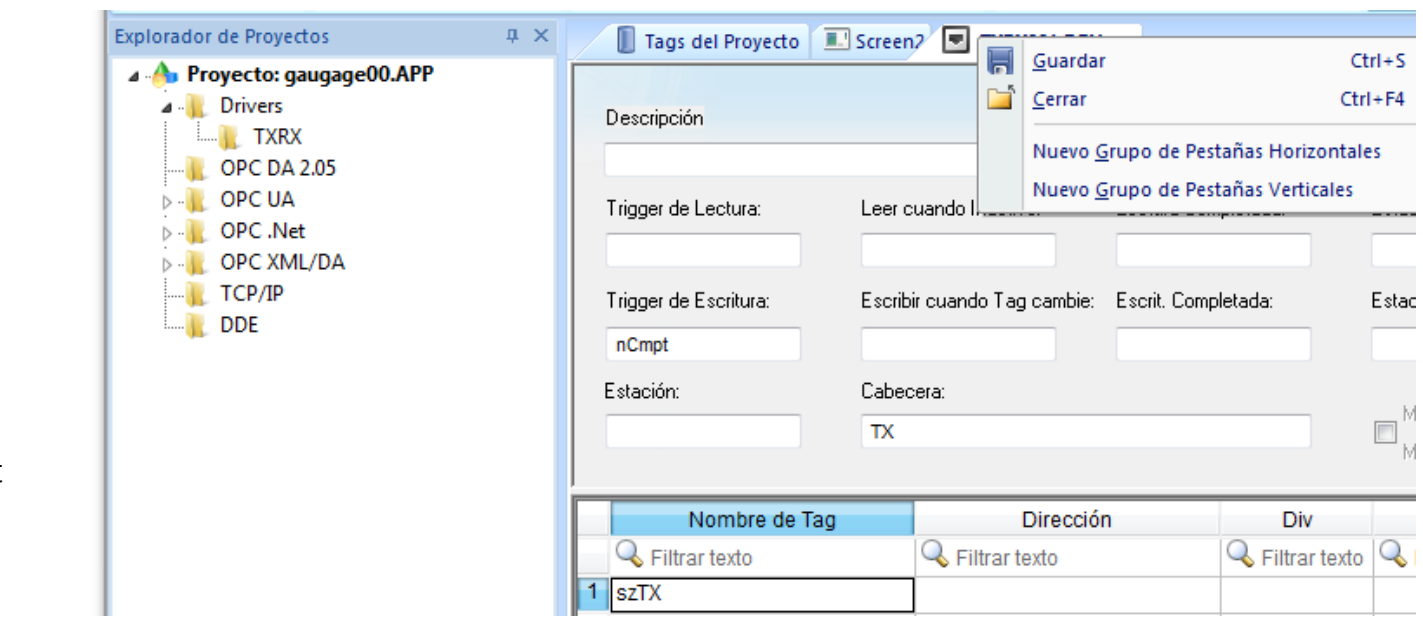

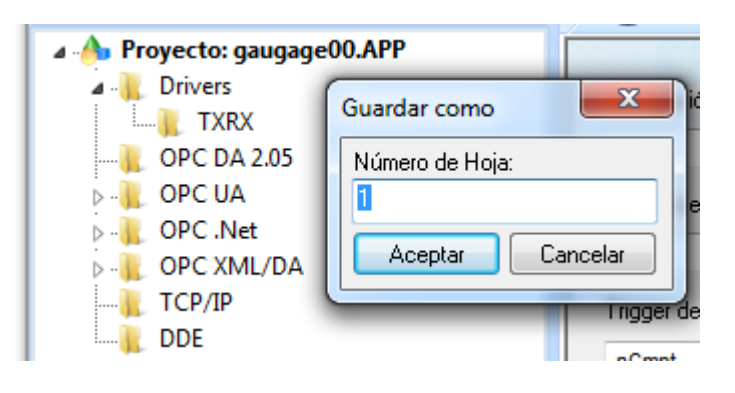

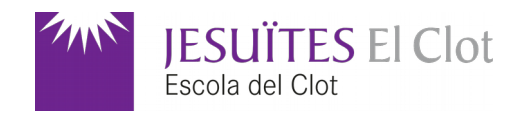

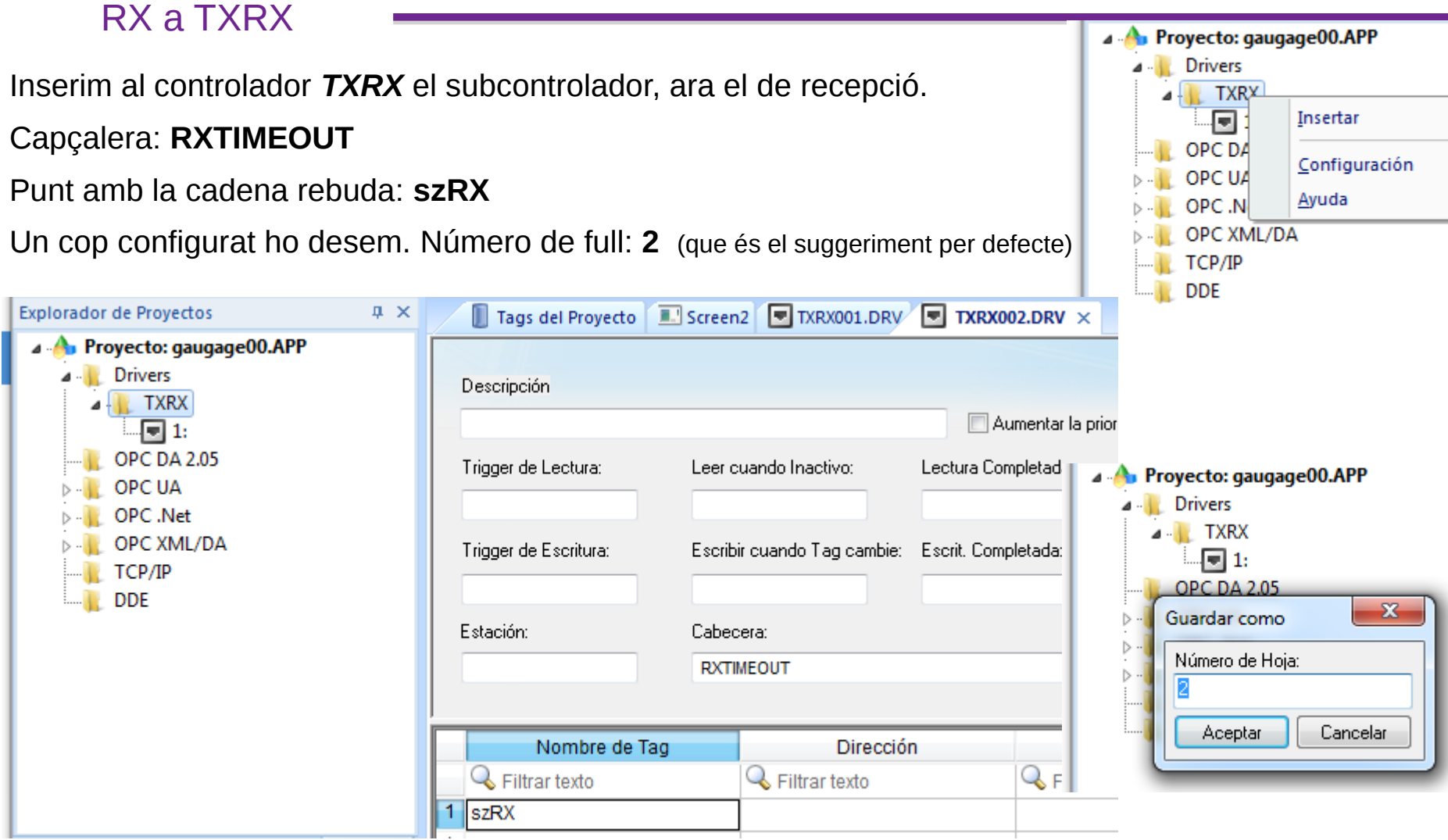

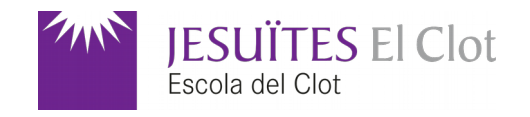

#### Configuració de TXRX

A la configuració establirem el port sèrie corresponent a on és connectat l'Arduino. Velocitat de *9600* bauds. Temps d'espera (*timeout*) d'inici de missatge a *100ms* i *50ms* d'interval entre caràcters.

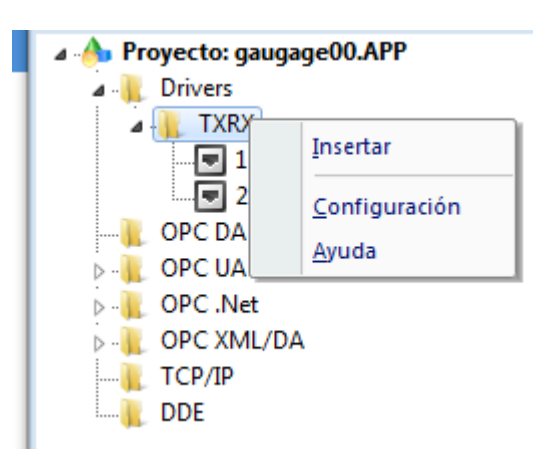

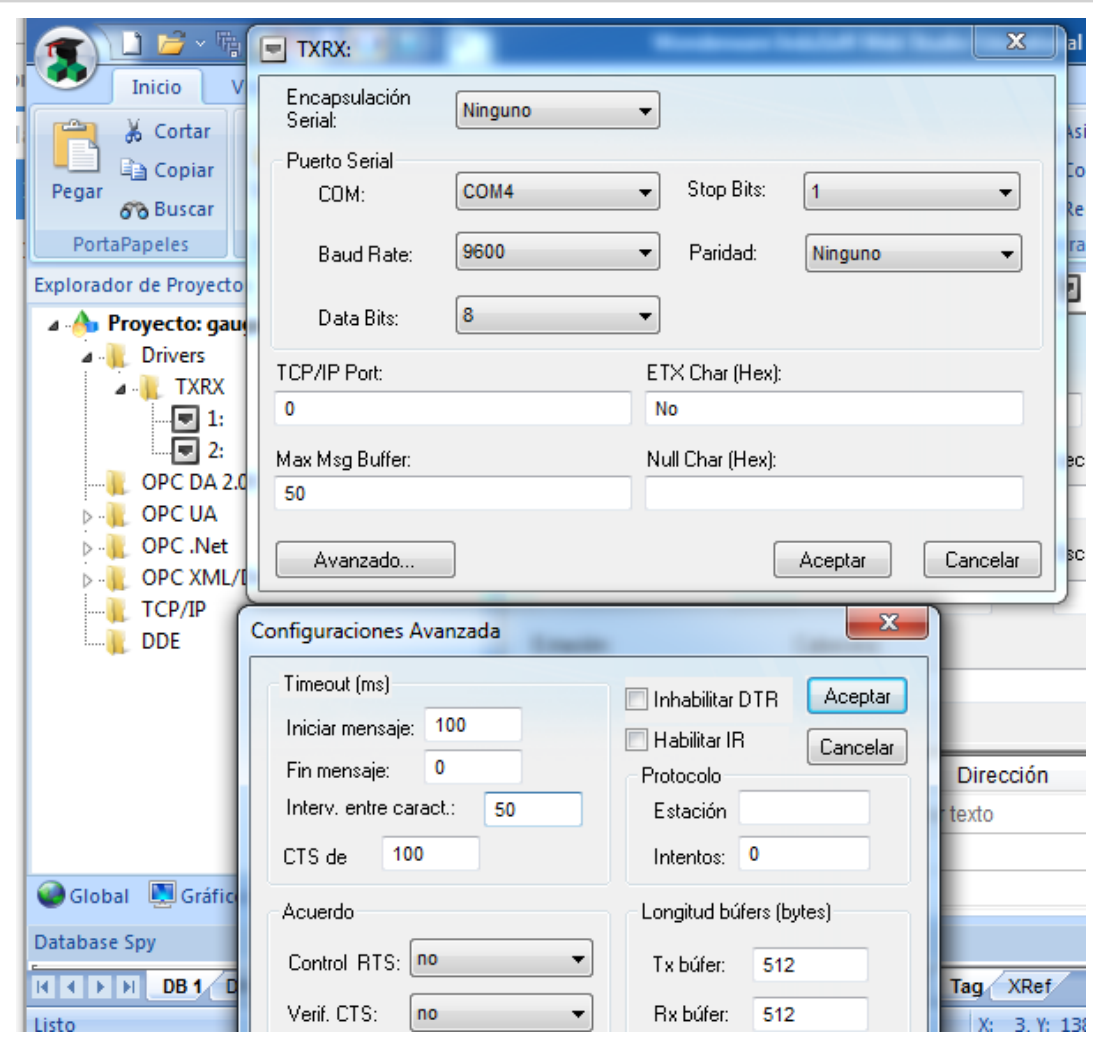

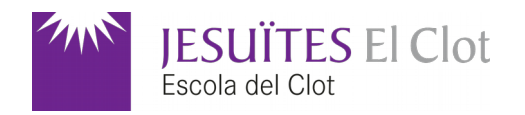

#### Deseu la pantalla

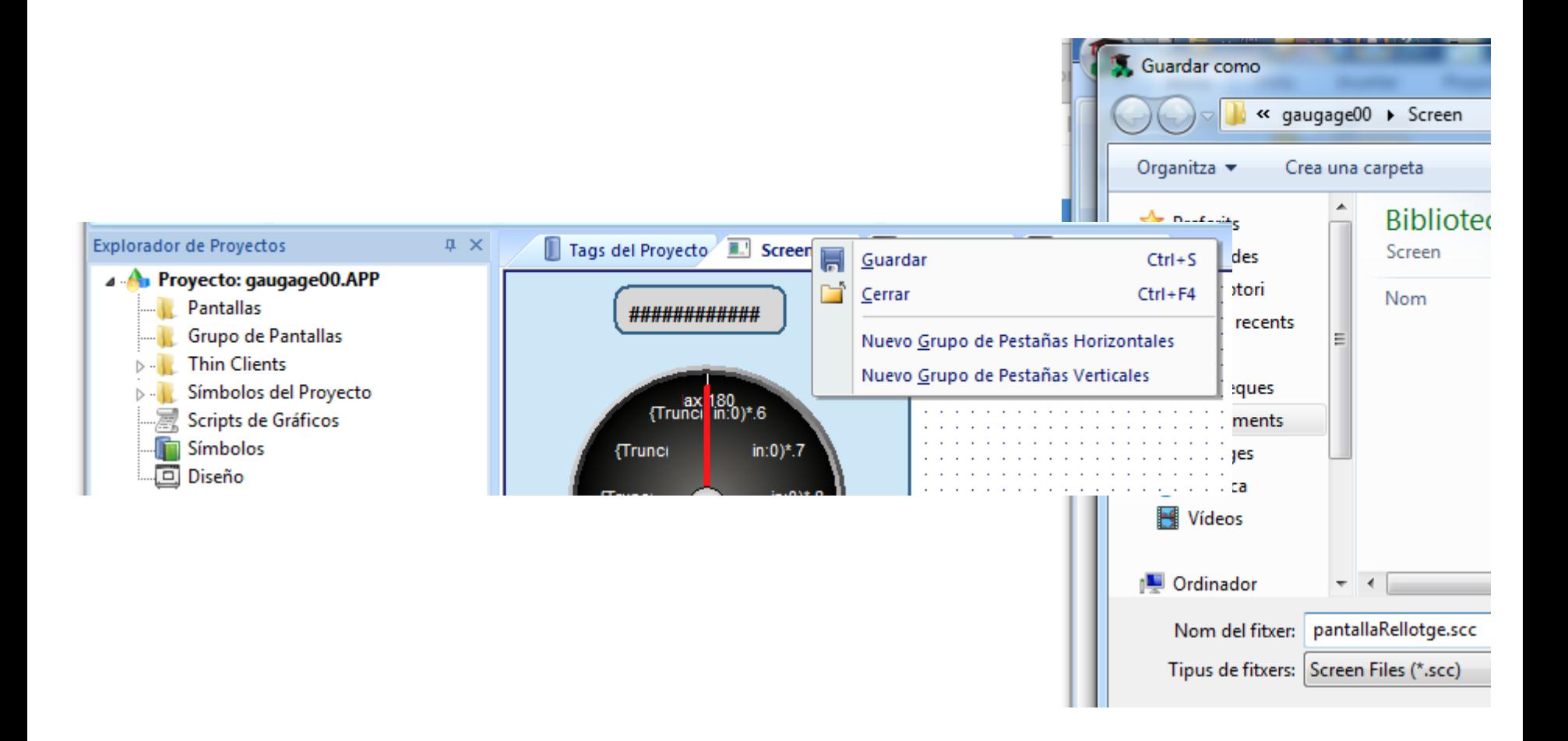

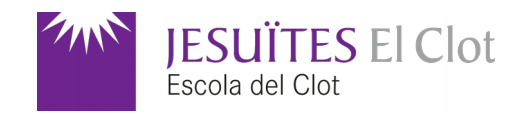

#### Guió (*script*) gràfic

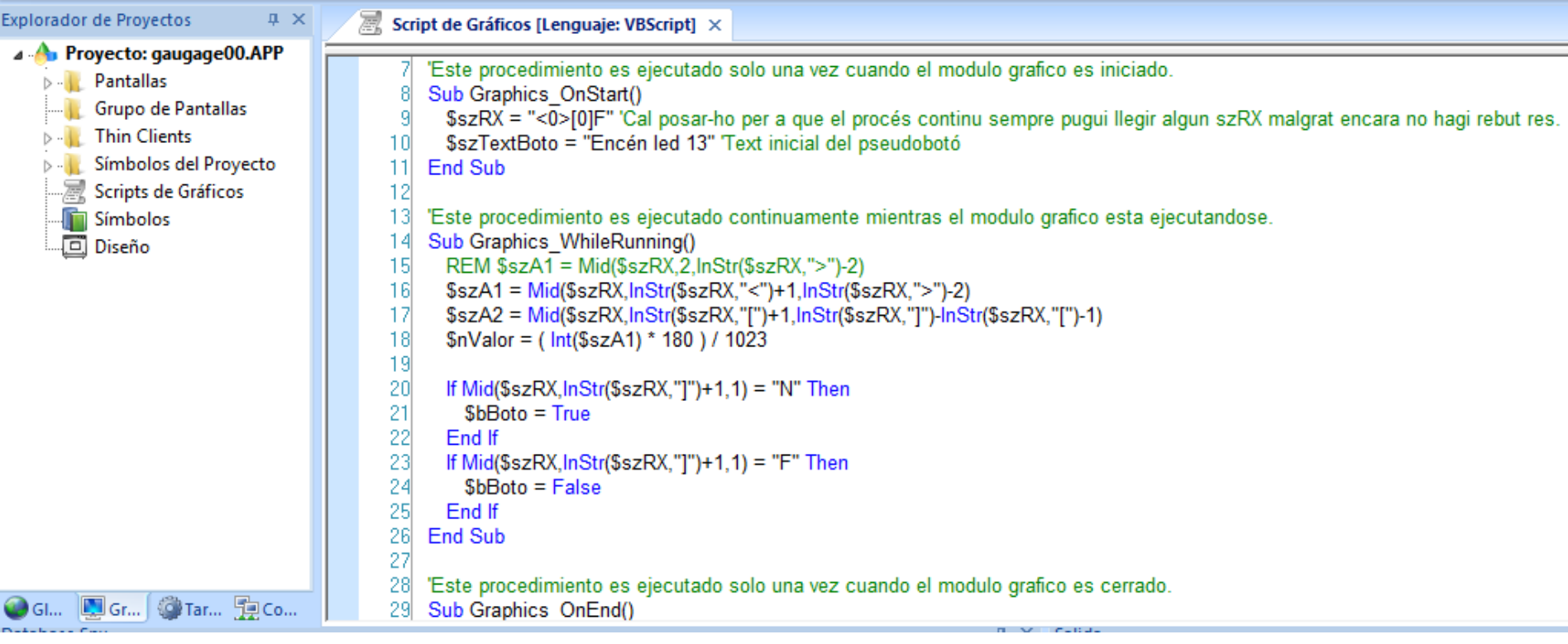

**szA1** emmagatzema el text entre **<** i **>**, **szA2** emmagatzema el text entre **[** i **]**. **nValor** emmagatzema

un valor entre *0* i *180* proporcional al valor d'**szA1** (entre *0* i *1023*). **bBoto** és *True* si el caràcter

posterior a **]** és *N*. **bBoto** és *False* si el caràcter posterior a **]** és *F*.

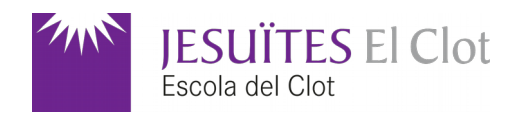

#### Guió (*script*) del botó

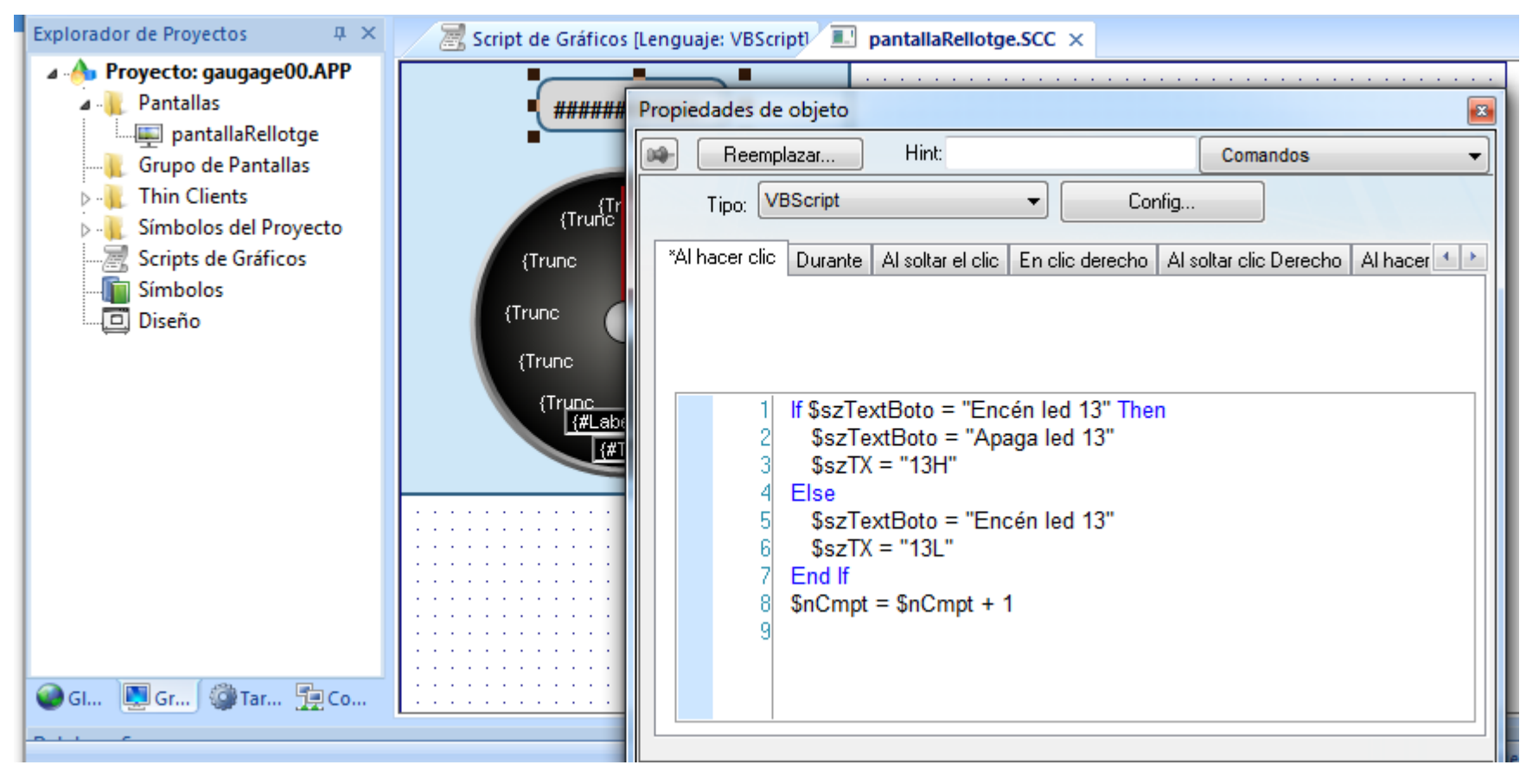

Quan es prem el botó es modifica el seu text i es posa a la cadena **szTX** el valor *13H* o *13L*.

Al final **nCmpt** és incrementat per a que faci de gatell i trameti la cadena **szTX** pel port sèrie.

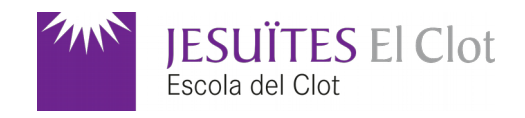

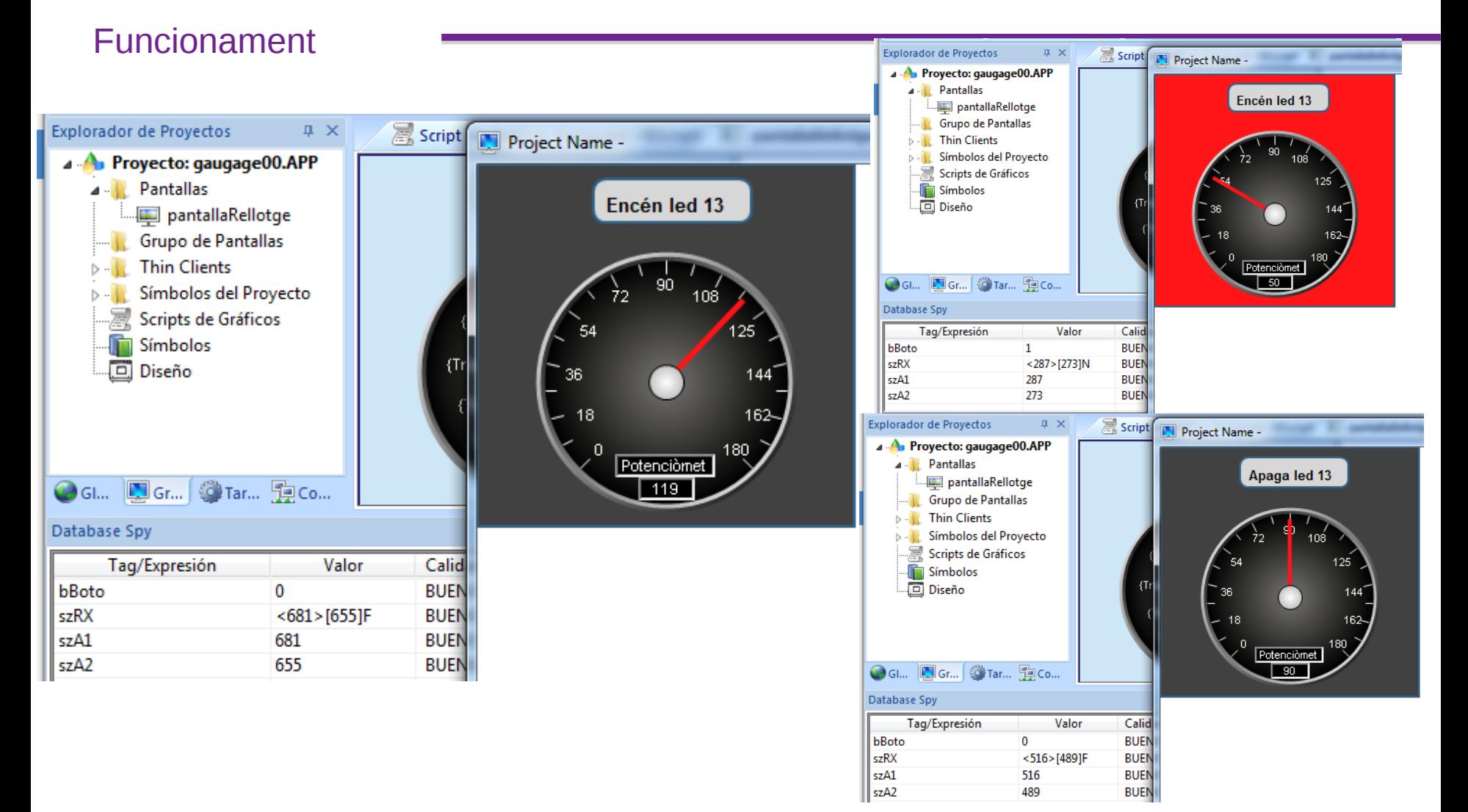

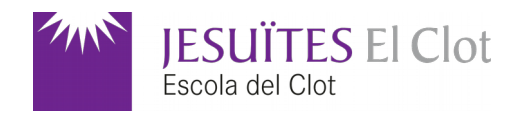

Codis d'aquest exemple

**Indusoft** 

[Aquest exemple d'Indusoft](https://binefa.cat/indusoft/pr03/Scada_gaugage00.zip) (Introducció a les comunicacions - 2a part)

Arduino

[Codi per a aquest exemple d'Indusoft](https://binefa.cat/indusoft/pr03/an03.tar.gz) (Introducció a les comunicacions - 2a part)

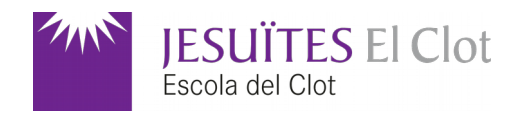

#### Enllaç permanent d'aquesta presentació

[A la wiki de binefa.cat](https://wiki.binefa.cat/index.php?title=%C3%8Dndex_general#SCADA_Indusoft)

Enllaç permanent a la placa s4A PBL feta servir a aquesta presentació

[A la wiki de binefa.cat](https://wiki.binefa.cat/index.php?title=%C3%8Dndex_general#S4A_Programming_Learning_Board)

A Twitter : <https://twitter.com/JordiBinefa>